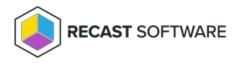

# **Remote Software Center**

Last Modified on 04.23.24

The **Remote Software Center** has similar functionality as the local Software Center application but can be run remotely and at scale on devices or device collections. You can view and install deployed applications and programs, available software updates, and view and run deployed task sequences. It has similar functionality to the local Configuration Manager control panel for checking the target machine against deployed compliance policies.

To locate the Remote Software Center:

1. In your Configuration Manager console, right-click on a device or device collection.

#### 2. Click **Right Click Tools** > **Client Tools** > **Remote Software Center**.

To learn more, see Remote Application Install on the Recast Software YouTube channel.

Want to learn all about Remote Software Center? Enroll in our Recast Academy course!

## Applications

The **Remote Software Center** - **Applications** tab displays applications deployed to devices selected in the Configuration Manager console. The table includes details about the **Publisher**, **Version**, **Install State**, and the number of **Devices** on which the application is installed.

You can filter the applications by devices or users, and sort information by clicking any column header. Expand a table row to display details about the devices on which the application is deployed. For each device, the table shows the install **Status** of the application, when it was **Last Evaluated** and **Last Run**, and any **Error Code**.

| Applications     |                                             |                            | Device ~          | Refresh Install Uninstall |
|------------------|---------------------------------------------|----------------------------|-------------------|---------------------------|
| Software Updates | ⊘ □ Name                                    | Publisher                  | Versio martym-adm | Install State Devices     |
| Task Sequences   | 🕞 🗌 🝕 MBAM Client September 2017 Update     | Microsoft                  | 2.5.113           | 1 / 1 installed 1         |
|                  | 🕞 🗌 👢 Explorer++                            |                            | 1.3.5             | 1 / 1 installed 1         |
| Compliance       | 🕞 🗌 📊 CMTrace                               |                            |                   | 1 / 1 installed 1         |
|                  | 🕞 🗌 🎥 Local Administrator Password Solution | Microsoft                  |                   | 1 / 1 installed 1         |
|                  | Configuration Manager Client Upgrade Pac    | kage Microsoft Corporation |                   | 1                         |
|                  |                                             |                            |                   |                           |
|                  |                                             |                            |                   |                           |
| RECAST SOFTWARE  |                                             |                            |                   | 0 Errors 🕥                |

## Software Updates

The **Remote Software Center** - **Software Updates** tab shows software updates available for your devices. You can select individual updates to install or choose to install all missing updates. If multiple devices are selected when opening the Remote Software Center, the updates will start on all selected devices.

Expand a table row to display details about each software update. The table displays the **Compliance State** and **Evaluation State**, as well as the **Percent Complete** and the **Error Code** of any attempted update that has failed.

| Applications     |                                                                                                    |                   | Refre     | esh Install |
|------------------|----------------------------------------------------------------------------------------------------|-------------------|-----------|-------------|
| Software Updates | Name                                                                                                | KB Article        | Publisher | Devices     |
|                  | 💿 🗌 Definition Update for Windows Defender Antivirus - KB2267602 (Definition 1.267.1675.0)          | 2267602           | Microsoft | 1           |
| Task Sequences   | 🕞 🗌 Definition Update for Windows Defender Antivirus - KB2267602 (Definition 1.273.848.0)           | 2267602           | Microsoft | 1           |
| Compliance       | 📀 🗌 2020-02 Cumulative Update for .NET Framework 4.8 for Windows 10 Version 1803 for x64 (KB4537475 | 9) <u>4537479</u> | Microsoft | 1           |
|                  | ⊙ □ 2020-01 Update for Windows 10 Version 1803 for x64-based Systems (KB4494451)                    | 4494451           | Microsoft | 1           |
|                  |                                                                                                    |                   |           |             |
|                  |                                                                                                    |                   |           |             |
|                  |                                                                                                    |                   |           |             |
|                  |                                                                                                    |                   |           |             |
| RECAST SOFTWARE  |                                                                                                    |                   |           | 0 Errors 🔿  |

#### Task Sequences

On the **Remote Software Center** - **Task Sequences** tab, you can view and start task sequences available for your devices.

Click on a task sequence to start it. If multiple devices are selected when opening the Remote Software Center, the task sequences will start on all selected devices.

| Applications    |                        |                  | Refresh Install |
|-----------------|------------------------|------------------|-----------------|
| Applications    | ⊘ □ Name               | Devices          |                 |
| Task Sequences  | Upgrade Windows to 20H | ! (Do Not Run) 1 |                 |
| Compliance      |                        |                  |                 |
|                 |                        |                  |                 |
|                 |                        |                  |                 |
|                 |                        |                  |                 |
|                 |                        |                  |                 |
|                 |                        |                  |                 |
| RECAST SOFTWARE |                        |                  | 0 Errors 🕥      |

#### Compliance

On the **Remote Software Center** - **Compliance** tab, you can view and evaluate compliance policies available for your devices.

Select a compliance policy and click **Evaluate** to start it. If multiple devices are selected when opening the Remote Software Center, the policy will start on all selected devices.

| Applications     |                        |                           |  | Refresh Evaluate |
|------------------|------------------------|---------------------------|--|------------------|
| Software Updates | ⊘ □ Name               | Compliance Devices        |  |                  |
| Task Sequences   | 🕞 🗌 Recast Demo Exploi | t Guard 1 / 1 compliant 1 |  |                  |
| Compliance       |                        |                           |  |                  |
|                  |                        |                           |  |                  |
|                  |                        |                           |  |                  |
|                  |                        |                           |  |                  |
|                  |                        |                           |  |                  |
|                  |                        |                           |  |                  |
| RECAST SOFTWARE  |                        |                           |  | 0 Errors 🕥       |

## **Required Permissions**

### **Recast Permissions**

| Administration     | Get All Settings               |  |  |
|--------------------|--------------------------------|--|--|
| ConfigMgr Client   | Deployed Applications          |  |  |
|                    | Get Configuration Baselines    |  |  |
|                    | Get Deployed Programs          |  |  |
|                    | Get Deployed Task Sequences    |  |  |
|                    | Install Application            |  |  |
|                    | Install Application or Program |  |  |
|                    | Install Program                |  |  |
|                    | Install Software Updates       |  |  |
|                    | Install Software Updates By ID |  |  |
|                    | Install User Application       |  |  |
|                    | Missing Software Updates       |  |  |
|                    | Package Information            |  |  |
|                    | Task Sequence Information      |  |  |
|                    | Uninstall Application          |  |  |
| Installed Software | List Software                  |  |  |
|                    | Uninstall Software             |  |  |
| Network            | Ping Computer                  |  |  |
| WMI                | Invoke Method                  |  |  |
|                    | Read Only                      |  |  |

**NOTE**: To make changes on the populated tabs (for example, to install applications), you may require additional permissions.

#### **Microsoft Permissions**

- Requires that the user be a local administrator on the remote device(s). This can be done using a Recast Proxy, a Recast Agent or by granting the required user permissions.
- Requires a Recast Agent for workgroup computers, or to run actions over the Cloud Management Gateway.
- Requires remote WMI to populate its contents and run actions.

Copyright © 2024 Recast Software Inc. All rights reserved.